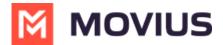

## **Sending Group Messages - iOS**

Last Modified on 12/13/2023 1:28 pm EST

Read on to learn about sending group messages in the mobile MultiLine iOS application.

## **Overview**

You can send group messages by adding multiple participants to the To: list for your message. When users send group messages, all responses can be seen by all members of the group thread.

## Before you start

- Currently, group messaging is only available to US and Canada users. If group messages are sent to users outside US and Canada, the users will receive individual messages with no grouping.
- Your organization must allow you to use group messaging for this feature to be available.

## How to send a group message

You can send a group message using the Messages feature.

- 1. Open **Messages** and tap the **Compose** button 7.
- 2. Enter the names or tap the **Add** button (+) to add people from your contacts.
- 3. Enter your message, then tap the **Send** button .

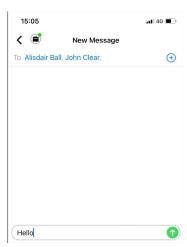

For group messages in WhatsApp, see WhatsApp Group Messages - iOS (https://help.moviuscorp.com/help/whatsapp-group-messages-ios)